# **10.1. Lezen - Oefenen met gratis leessoftware** *DeskBot*

## **Wat en hoe?**

*DeskBot* is een gratis en vrij gebruiksvriendelijk voorleesprogramma. Een figuurtje toont de voorgelezen tekst in een tekstballon. De stem heeft een matige kwaliteit en klinkt robotachtig. Leerlingen kunnen zelfstandig lezen oefenen door mee te volgen en mee te lezen. Ga aan de slag met de wegwijzer bij het programma DeskBot<sup>1</sup>. Die legt stap voor stap uit wat het programma kan. De betalende programma's hebben betere stemmen en veel meer mogelijkheden. Ze zijn dan ook beter geschikt om in te zetten bij het oefenen van lezen. *DeskBot* is echter een bruikbaar alternatief.

#### **Voorbeeld**

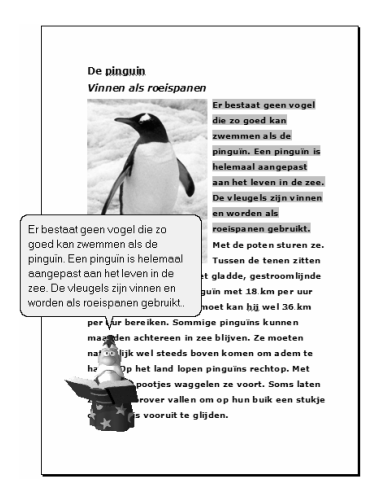

# **Stappenplan: lezen met** *DeskBot*

**Downloaden:** http://www.bellcraft.com/deskbot/

### **Tekst laten voorlezen**

- 1. **Selecteer** de tekst.
- 2. **Duw** de toetsen *Ctrl* en *C* samen **in**. Zo kopieer je de tekst.
- 3. *DeskBot* leest de geselecteerde tekst.
- 4. **Volg** aandachtig **mee**.
- 5. **Laat** de tekst eerst **op gewone snelheid lezen**. **Probeer** mee **te volgen** met je ogen.
- 6. **Laat** de tekst dan iets **sneller lezen**.

### **Meelezen**

- 1. Laat de tekst voorlezen. **Lees** hardop **mee**.
- 2. **Lees** zo dezelfde tekst **5 dagen na elkaar**.
- 3. Laat de stem **elke dag iets sneller** lezen.

### **Tips voor de coach**

- $\triangle$  Laat de leerling de 5de dag de tekst voorlezen. Dat kan ook voor de klas. Geef positieve feedback.
- $\mathcal{L}$  Werk met leesteksten die de leerling interesseren. Oefen met leerlingen van 10 jaar en ouder op een hoger leesniveau. Bruikbare teksten over de natuur en dieren vind je bijvoorbeeld op http://www.artis.nl/webuil.

<sup>1</sup> De wegwijzer *Deskbot* vind je in deel 4, hoofdstuk 19.